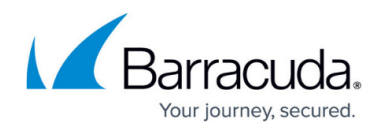

# **Work With User Variables Through Automation**

#### <https://campus.barracuda.com/doc/98216864/>

When authoring custom scripts for automation through Barracuda RMM, the script will run as the "Local System" account on the target Windows device. This can impact scripts that are intended to manage user settings since it is not running as the logged in user. Scripts run as the Local System account when they are launched through automation. As a result, user-specific variables or objects will reference Local System's configurations. Please see the example below.

To reference the Local System's registry hive or profile directory: HKEY\_CURRENT\_USER or %USERPROFILE% Registry hive location: (HKEY\_USERS\S-1-5-18) or profile directory %SYSTEMROOT%\system32\config\systemprofile) Listed below are three options for writing scripts for remote execution when targeting other users' profiles.

Listed below are three options for writing scripts for remote execution when targeting other users' profiles.

### **Option 1**

When targeting a currently-logged-in account specifically, a script check for the owner should be performed to ensure all running instances of explorer.exe (instances of the Win32\_Process WMI class) have a convenient GetOwner. This is the method as per Microsoft [\(https://msdn.microsoft.com/en-us/library/aa394372\(v=vs.85\).aspx](https://msdn.microsoft.com/en-us/library/aa394372(v=vs.85).aspx))

#### **Option 2**

When targeting all users who have active profiles on the system, as an alternative it is possible to iterate over the registry key:

KEY\_LOCAL\_MACHINE\Software\Microsoft\Windows NT\CurrentVersion\ProfileList

The subkeys of ProfileList are the SIDs of each user who has logged into the system, and each of those keys has relevant values like ProfileImagePath, which defines that user's %USERPROFILE% environment variable,

as per [https://technet.microsoft.com/en-us/library/cc775560\(v=ws.10\).aspx#sectionSection3](https://technet.microsoft.com/en-us/library/cc775560(v=ws.10).aspx#sectionSection3)

## **Option 3**

An even simpler, less precise, approach is to have the script run through every subdirectory of %SYSTEMROOT%\users and do the relevant tasks to them, whether the subdirs are for an actual user or not.

# Barracuda RMM

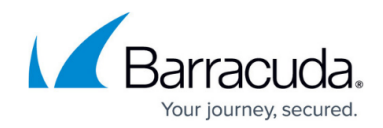

© Barracuda Networks Inc., 2024 The information contained within this document is confidential and proprietary to Barracuda Networks Inc. No portion of this document may be copied, distributed, publicized or used for other than internal documentary purposes without the written consent of an official representative of Barracuda Networks Inc. All specifications are subject to change without notice. Barracuda Networks Inc. assumes no responsibility for any inaccuracies in this document. Barracuda Networks Inc. reserves the right to change, modify, transfer, or otherwise revise this publication without notice.